## Accessing Self-Service

#### $\blacktriangleright$ **APS Aquatics Self-Service Portal (click)**

If the link does not work, enter:

https://ArlingtonAquatics.ezfacility.com/register?redirect=true

- If you have already set up your account:
	- Enter your User Name and Password
- $\blacktriangleright$  If you have not set up an account, you will need to do so, before your can book a session
	- $\triangleright$   $\frac{\text{Click this link}}{\text{and }\text{cos}\text{a}$  if you wish to view instruction on setting up and account
- $\blacktriangleright$ For assistance please call 703-228-6264 or 703-228-6263

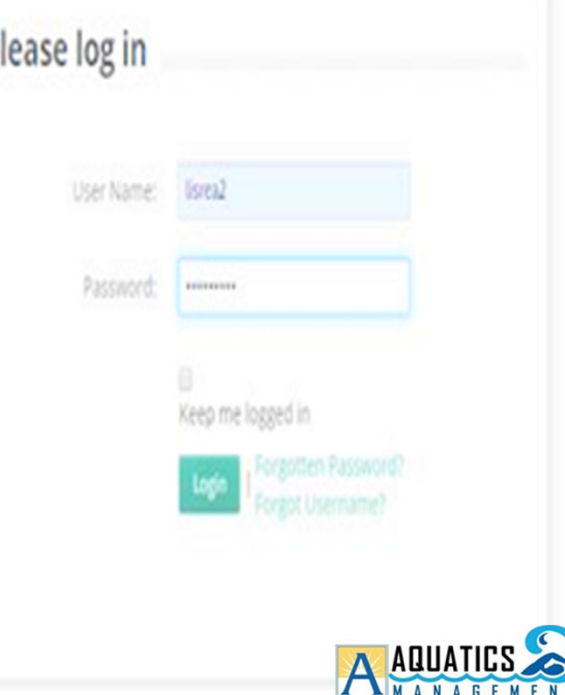

p

#### Buying your Package

- $\blacktriangleright$  On the Portal you will see
	- $\blacktriangleright$  The day's schedule of swim sessions.
	- Select the session you want to Reserve
		- $\triangleright$  Be sure you select the desired activity and  $_{\rm POO}$ Pool
	- **Packages are not eligible for refunds**
	- You may book a session that is full and be put on a wait list; you will not be charged until you are confirmed
	- You may not buy more than one session each day
	- Sessions **cannot** be gifted. If you cannot use your session you may cancel it or forfeit it.

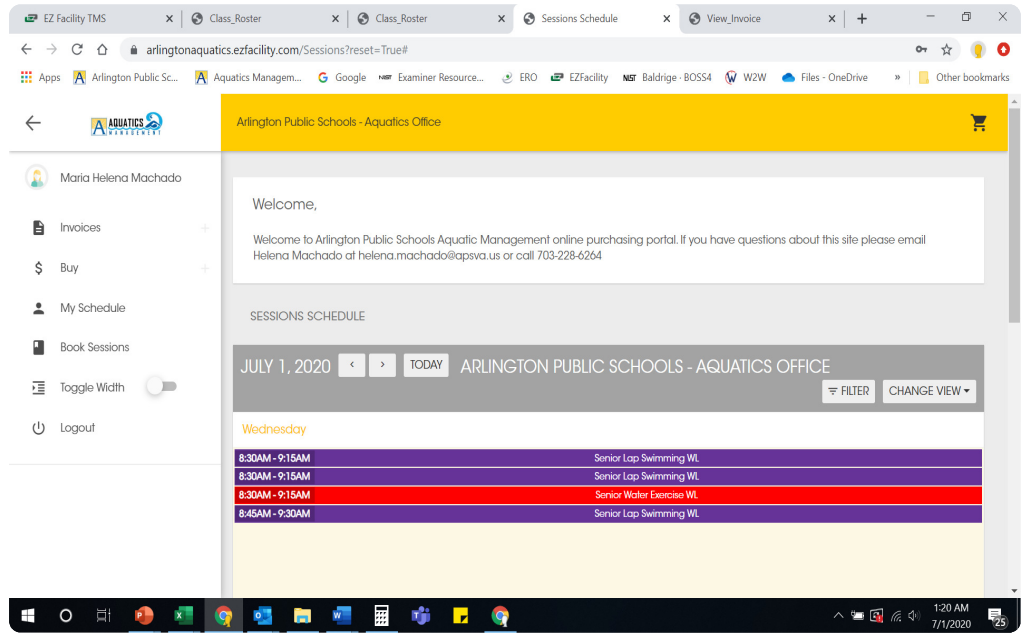

#### Buying your Swim Package

#### ▶ Confirm your selection

**Click on "Buy a** Package"

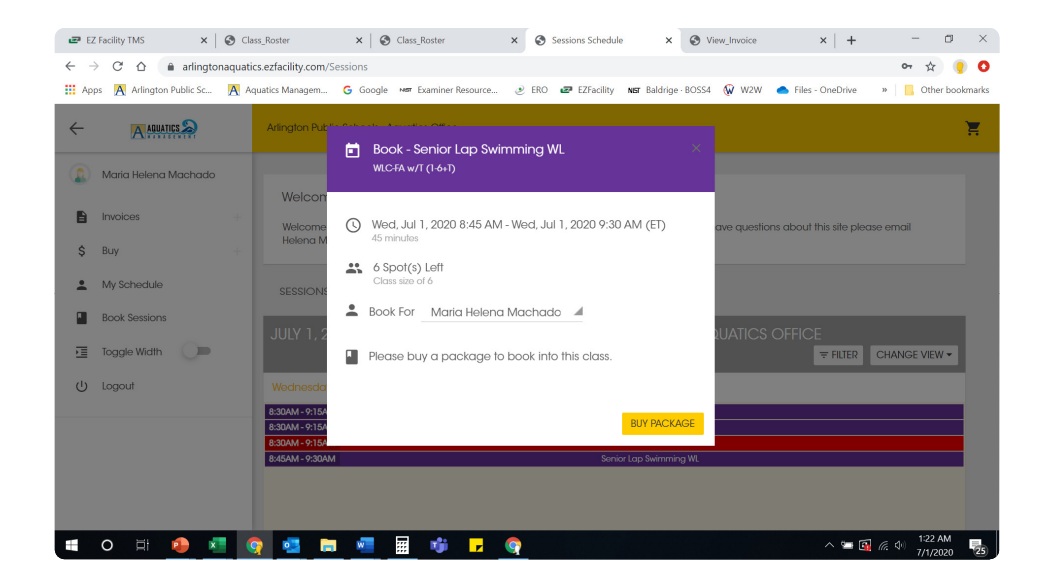

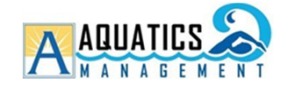

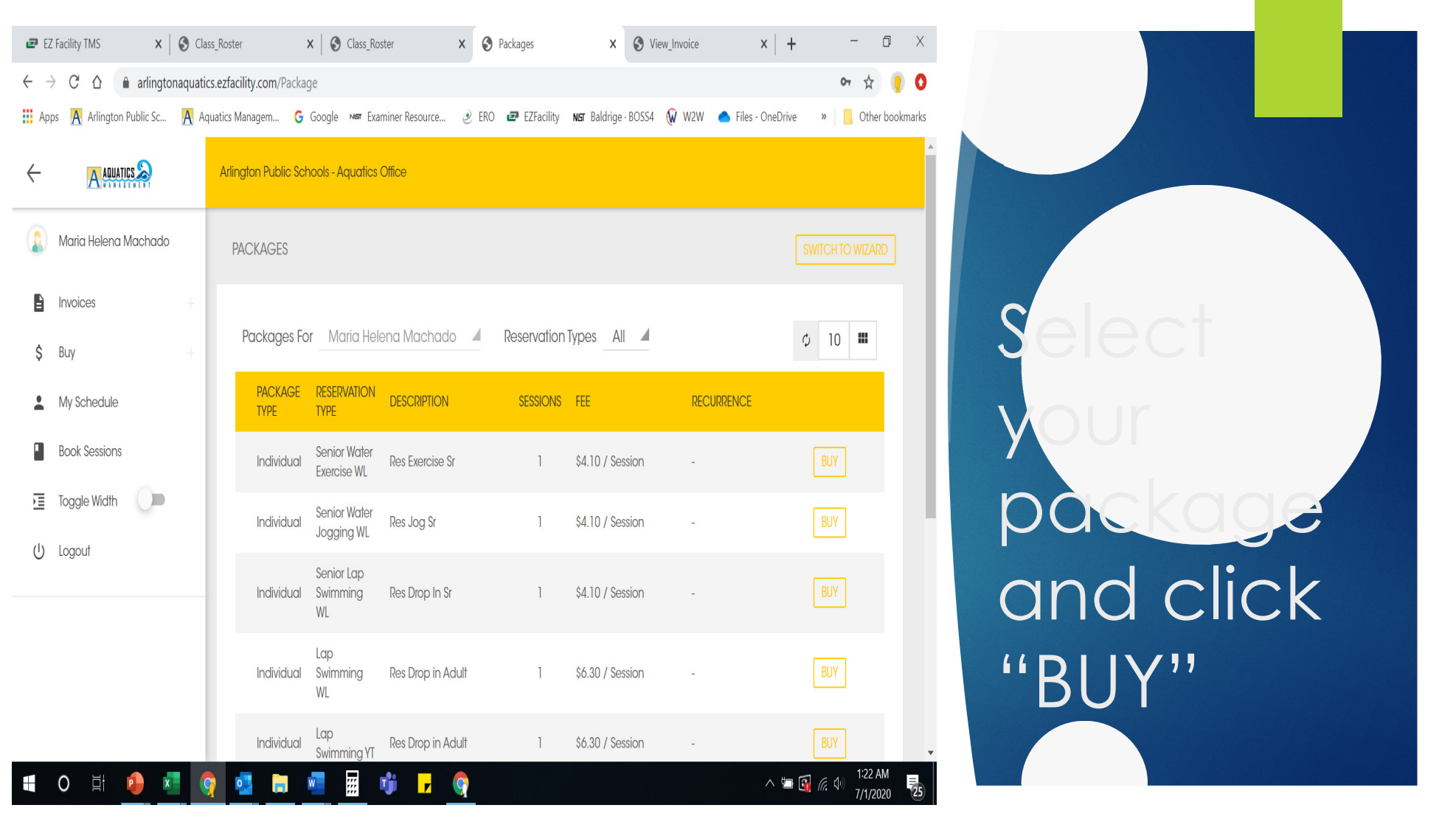

# Complete your Purchase

- **Enter your payment** information
- ▶ Click on
	- COMPLETE CHECK OUT"

Payment information will be saved after the first time.

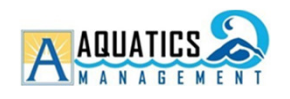

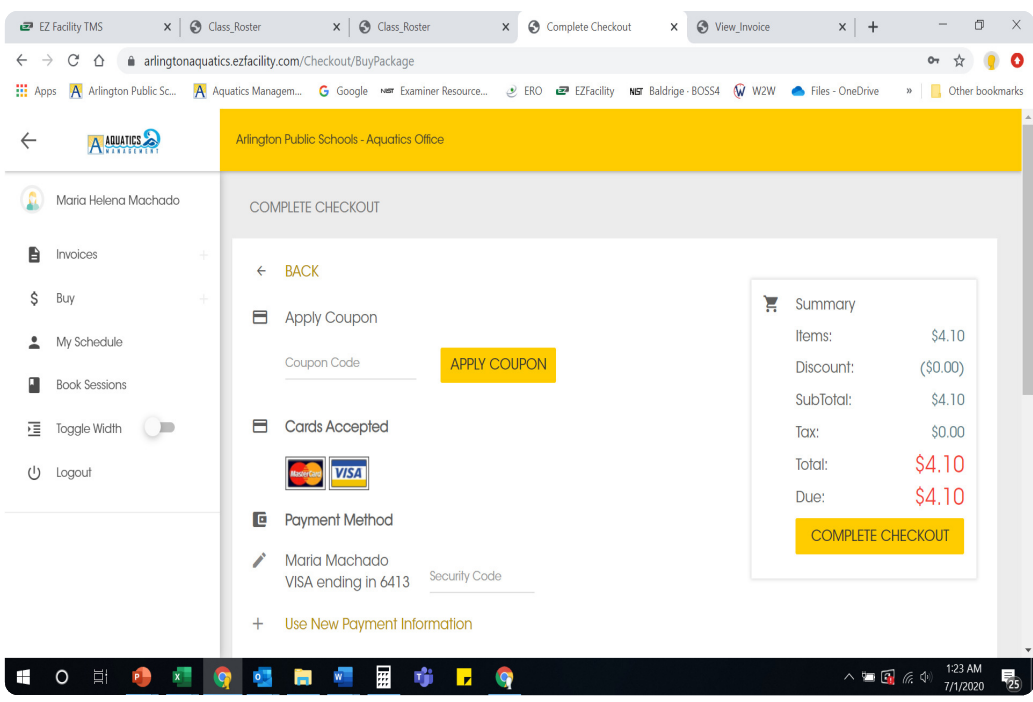

# Book your session!

### ▶ Click on "BOOK"

- You will get an email confirmation with your paid invoice
- See you at the pool

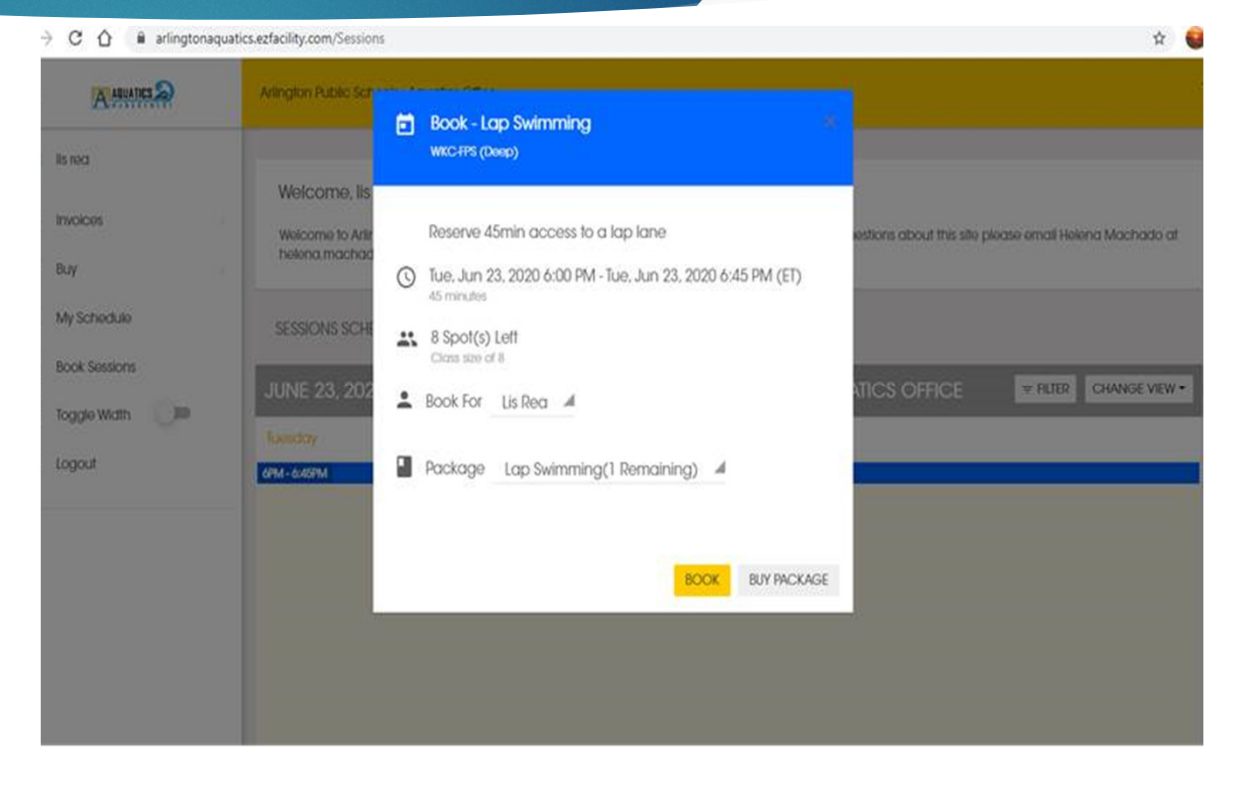

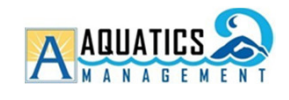

# What if…

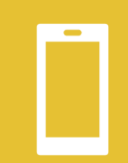

If you are not at a computer, you may access the portal using a mobile device such as smart phone or tablet.

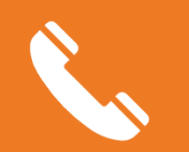

Please call 703-228-6264 or 703-228-6263 if…

You are unable to access the Portal,

- do not have access to a computer or other device
- Need assistance with making your reservation

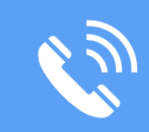

Please know that the lines may be busy at the 8 am, please wait a few minutes and call back

Staff will try to process calls as quickly as we can, and we appreciate your patience